# 2 Layout

#### 2.1 Layout

```
1 #include <QApplication>
2 #include <QPushButton>
3
4 int main(int argc, char** argv)
5 {
6 QApplication app(argc, argv);
7 QPushButton* button = new QPushButton("Hello Qt!");
8 QPushButton* button2 = new QPushButton("Goodbye");
9 button->show();
10 button2->show();
11 return app.exec();
12 }
```
 $2.1$ 

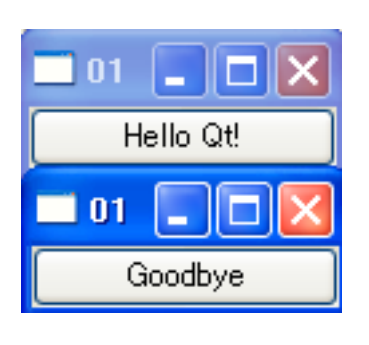

 $2.1:$   $\qquad \qquad$  (on Windows)

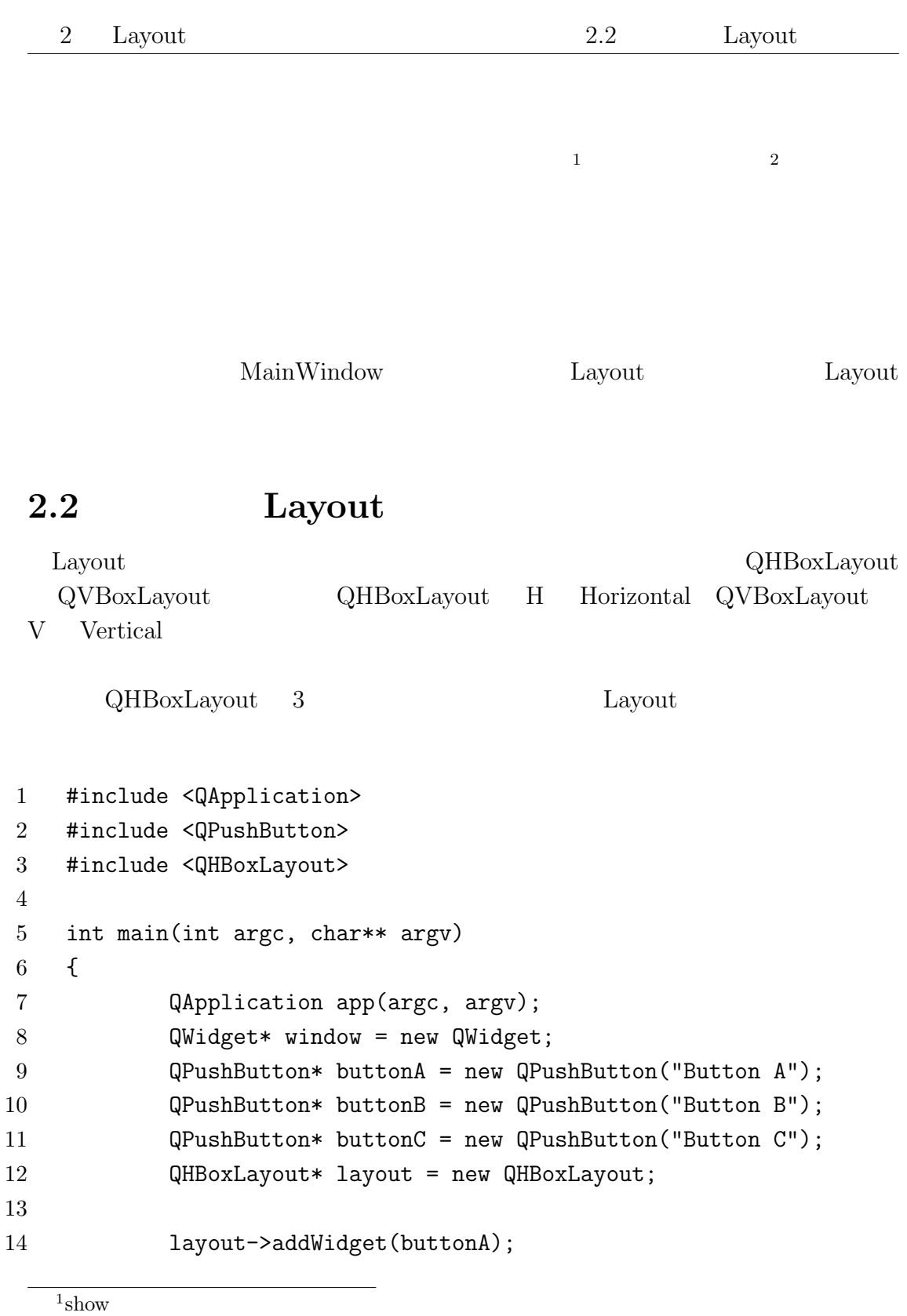

 $2$ 

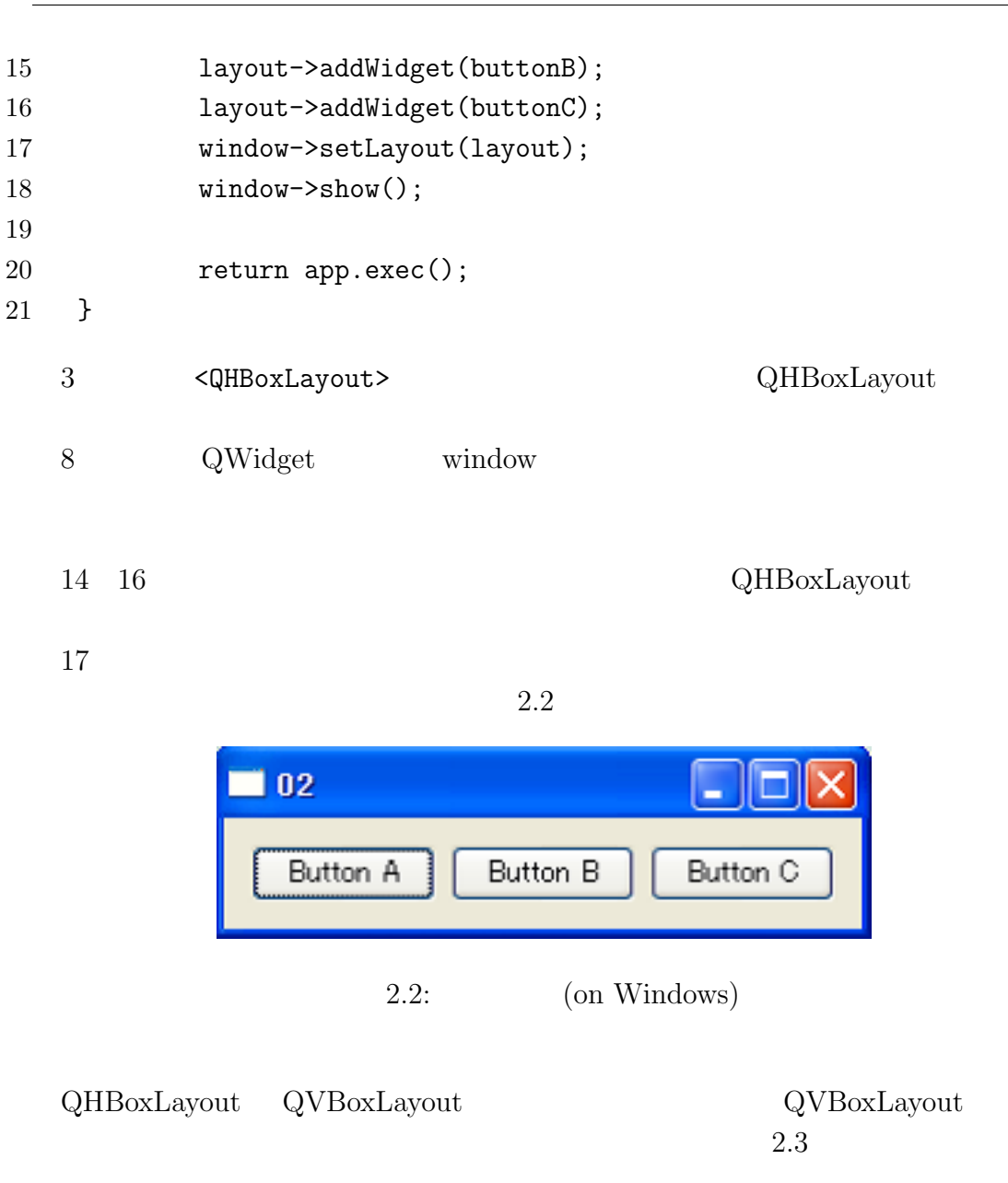

## 2.3 QGridLayout

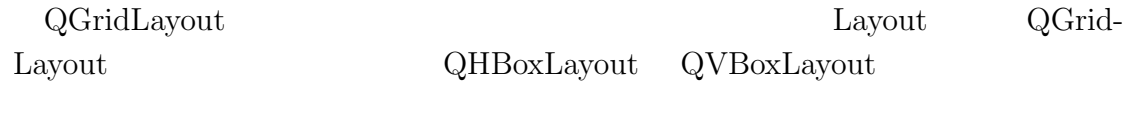

- #include <QApplication>
- #include <QPushButton>

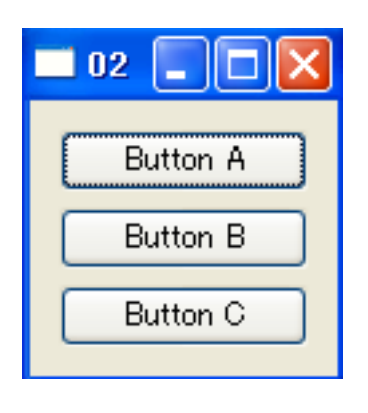

 $2.3:$  (on Windows)

```
3 #include <QGridLayout>
4
5 int main(int argc, char** argv)
6 {
7 QApplication app(argc, argv);
8 QWidget* window = new QWidget;
9 QPushButton* buttonA = new QPushButton("Button A");
10 QPushButton* buttonB = new QPushButton("Button B");
11 QPushButton* buttonC = new QPushButton("Button C");
12 QGridLayout* layout = new QGridLayout;
13
14 layout->addWidget(buttonA, 0, 0);
15 layout->addWidget(buttonB, 0, 1);
16 layout->addWidget(buttonC, 1, 0, 1, 2);
17
18 window->setLayout(layout);
19 window->show();
20 return app.exec();
21 }
```
 $(2.5)$ 

 $2.4$ addWidget addWidget 1  $\frac{2}{3}$  2  $\frac{3}{4}$  3 (  $\frac{1}{4}$  ) and  $\frac{4}{3}$  and  $\frac{2}{3}$ 

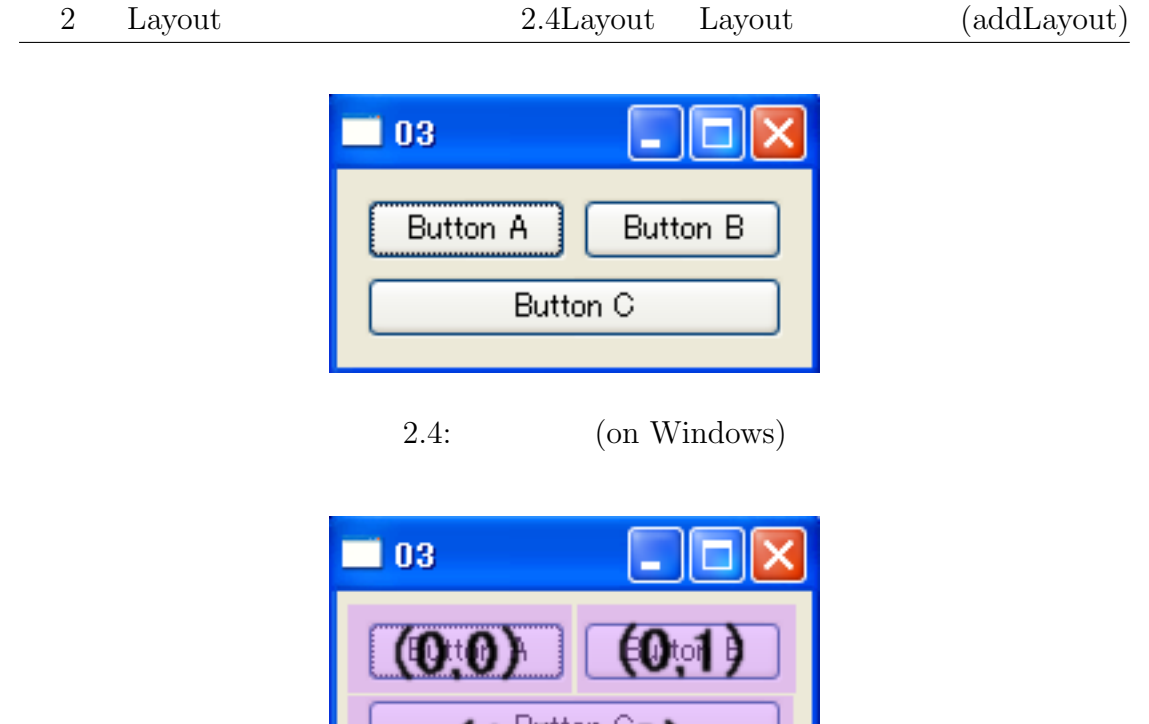

 $2.5:$  GridLayout

 $(1,0,1,2)$ 

## 2.4 Layout Layout (addLayout)

addLayout Layout Layout East

```
1 #include <QApplication>
2 #include <QPushButton>
3 #include <QHBoxLayout>
4 #include <QVBoxLayout>
5
6 int main(int argc, char** argv)
7 {
8 QApplication app(argc, argv);
9 QWidget* window = new QWidget;
10 QPushButton* buttonA = new QPushButton("Button A");
11 QPushButton* buttonB = new QPushButton("Button B");
12 QPushButton* buttonC = new QPushButton("Button C");
```
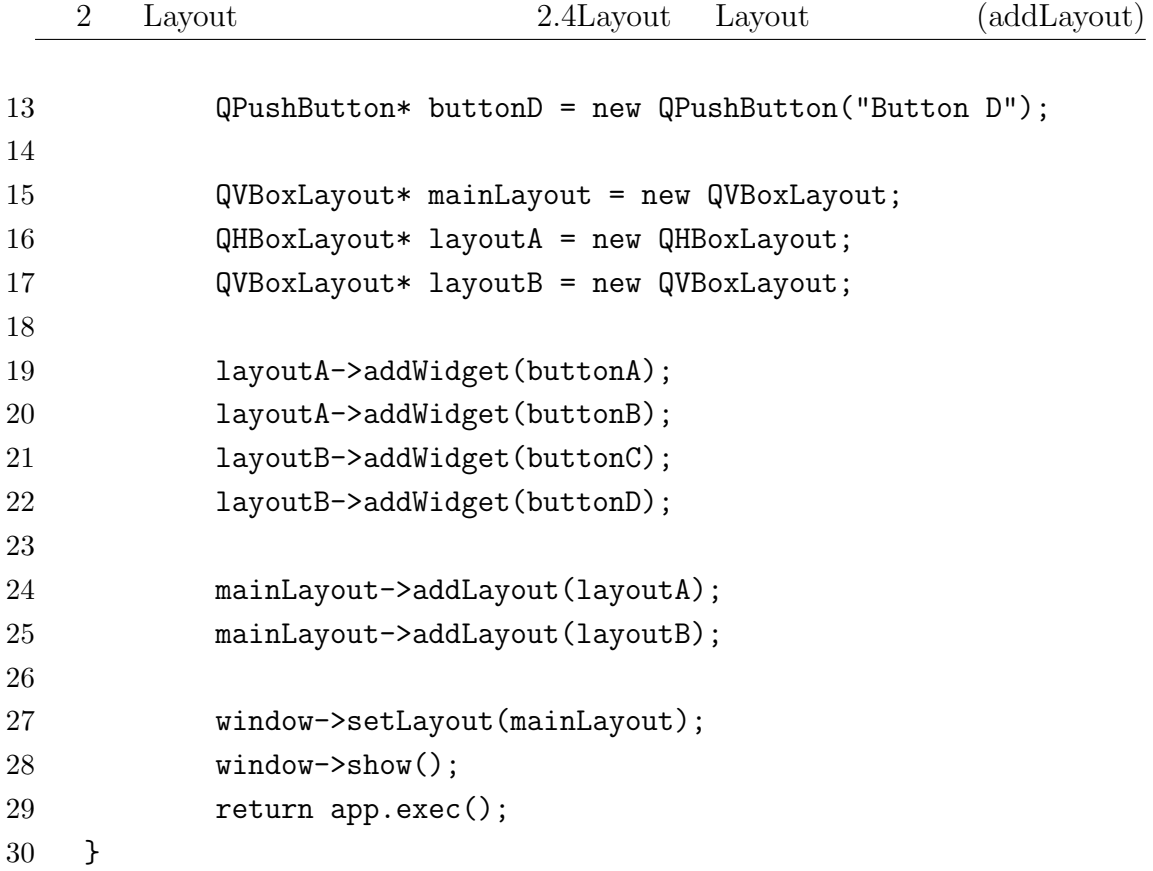

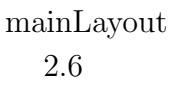

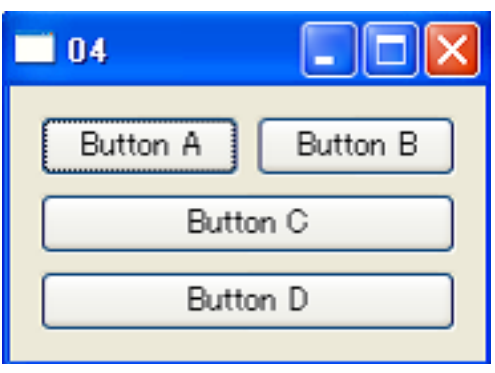

 $2.6:$  (on Windows)

## $2.5$

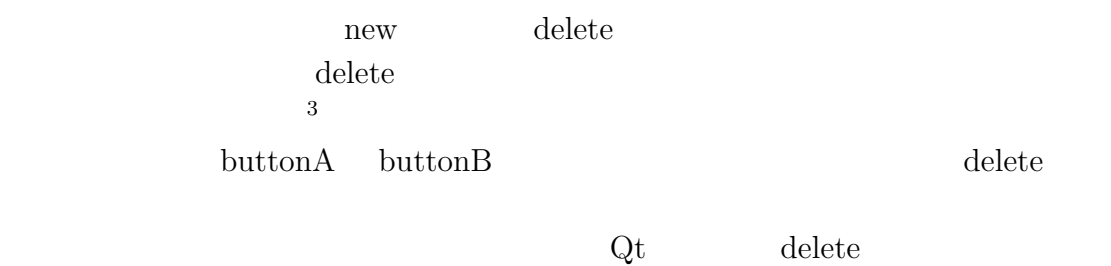

delete

 $\rm delete$ 

 $3$ new delete

- $\left[ 1\right]$  Jasmin Blanchette & Mark Summerfield, C++ GUI Programming with Qt4.
- [2] Trolltech, Qt Assistant Tutorial and Examples Qt Tutorial
- [3] Trolltech, Qt Assistant All Classes
- [4] Trolltech, Qt Assistant Core Features Layout Management